## راهنماي انتخاب واحد(ثبت نام اصلي)با تاخير

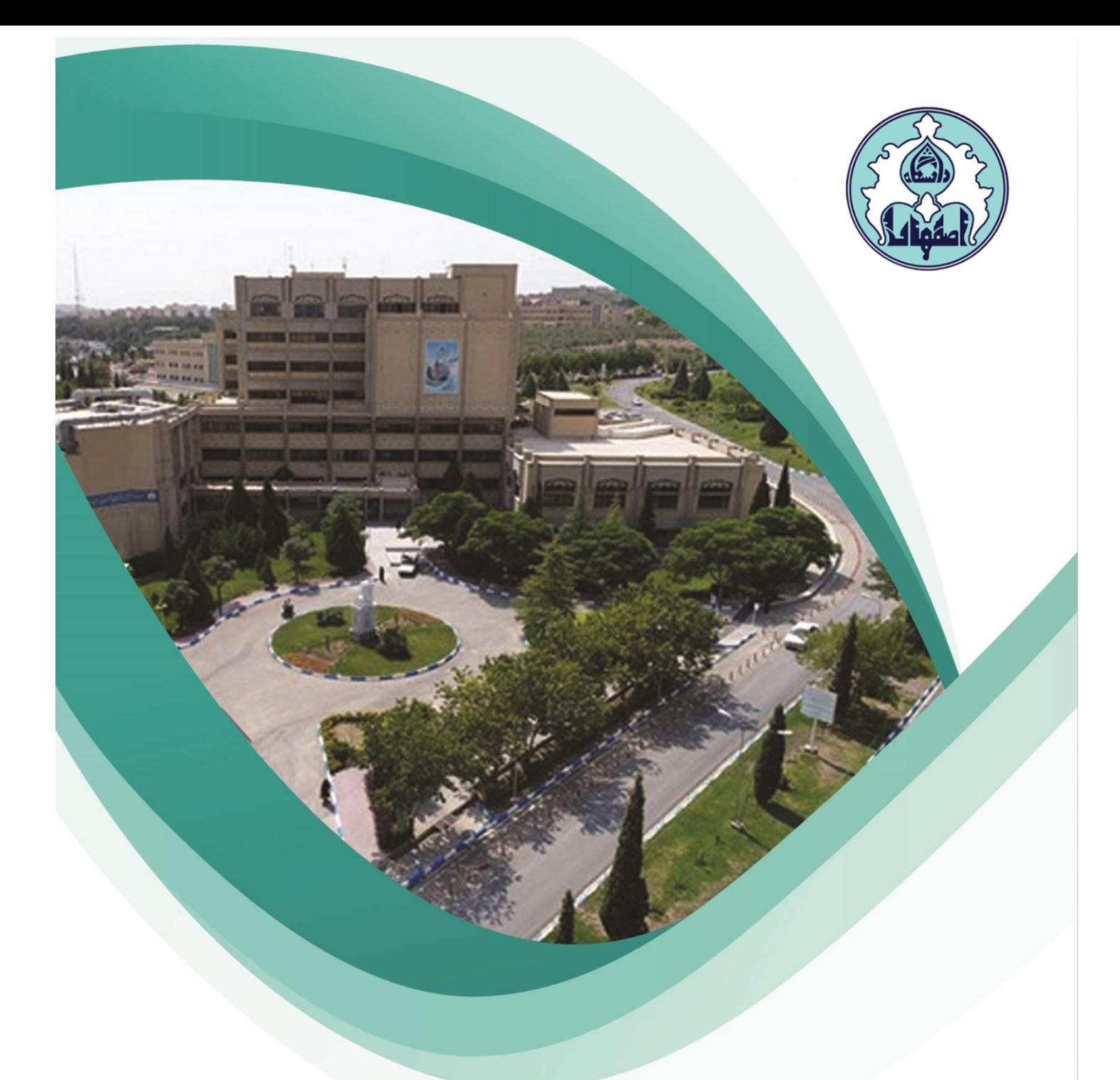

## نحوه انتخاب واحد(ثبت نام اصلي) با تاخير

-١ دانشجوياني كه در بازه زماني انتخاب واحد موفق به اخذ هيچ يـك از واحـدهاي درسـي خود نشدهاند، ميتوانند در تاريخ معين شده براي انتخاب واحد با تاخير در ترم مورد نظـر، ثبت نام با تاخير انجام دهند.

جهت مشاهده وضعيت ثبت نام ترم جاري، از طريق منوي كاربر وارد صفحه اطلاعـات جـامع دانشجو شويد. در صورتي كه آخرين وضعيت در حالت ثبت نام نكرده و اجازه ثبـت نـام در حالت ندارد و دليل منع ثبت نام صرفاً ثبت نام با تـاخير در تـرم ٤٠١٢ باشـد، مـي توانيـد ثبت نام با تأخير انجام دهيد.

ل اطلاعات جامع دانشجو<mark>)</mark>

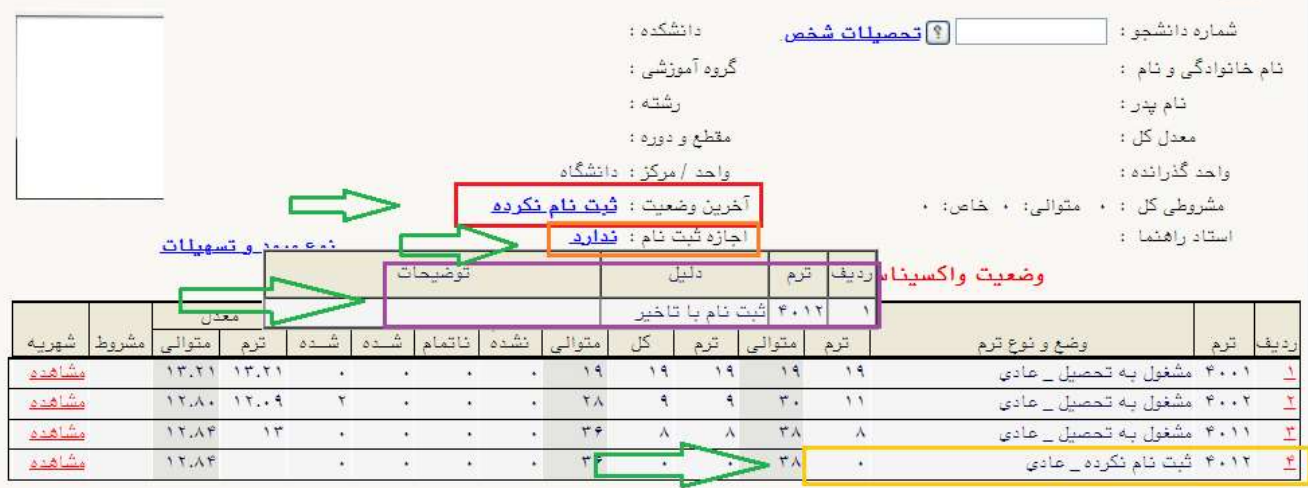

-٢ براي انجام ثبت نام اصلي، ابتدا لازم است منع ثبت نام با تأخير برداشـته شـود. بـراي اين منظور، سربرگ پيشخوان خدمت را انتخاب و از ليست منوها گزينه درخواست بررسـي مشكلات آموزشي را كليك نماييد. سپس لينك درخواست جديد را كليـك كنيـد تـا صـفحه درخواست باز شود.

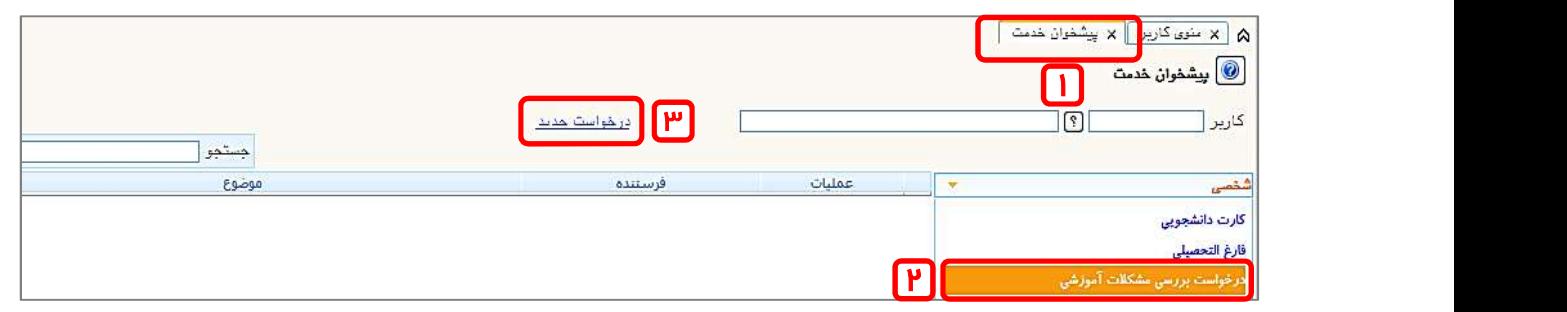

مديريت امور آموزشي دانشگاه اصفهان اداره خدمات رايانهاي

-٣ نوع درخواست را كليك و از ليست درخواستها، انتخاب واحد با تاخير را انتخاب كنيد.

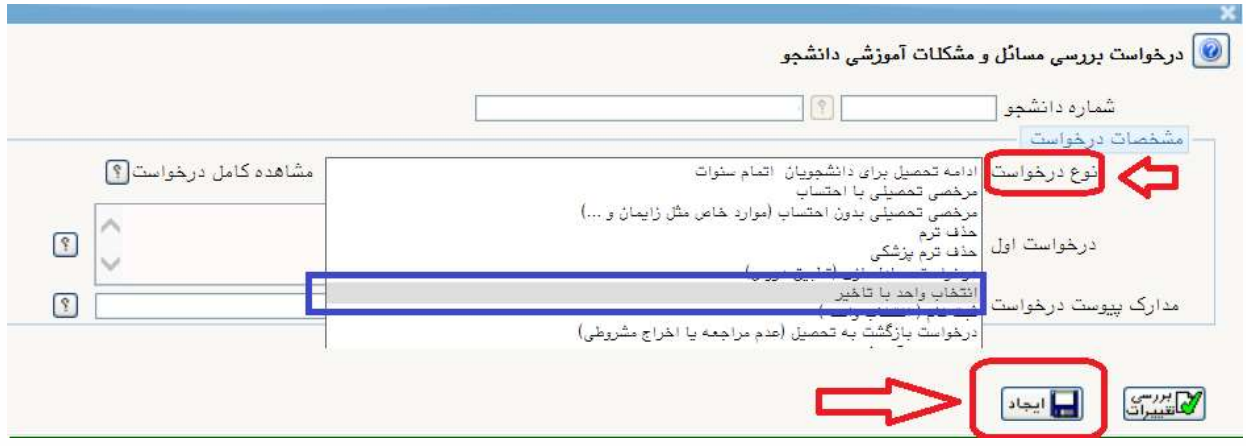

-٤ در فيلد ترم، نيمسال را ٤٠١٢ (نيمسال دوم سال تحصيلي -١٤٠٢ ١٤٠١)انتخاب كرده و متن درخواست خود را تايپ كنيد و در آخر كليد ايجاد را كليك نماييد. (براي بازگشت به صفحه پیشخوان خدمت، از دكمه بازگشت استفاده كنید.)

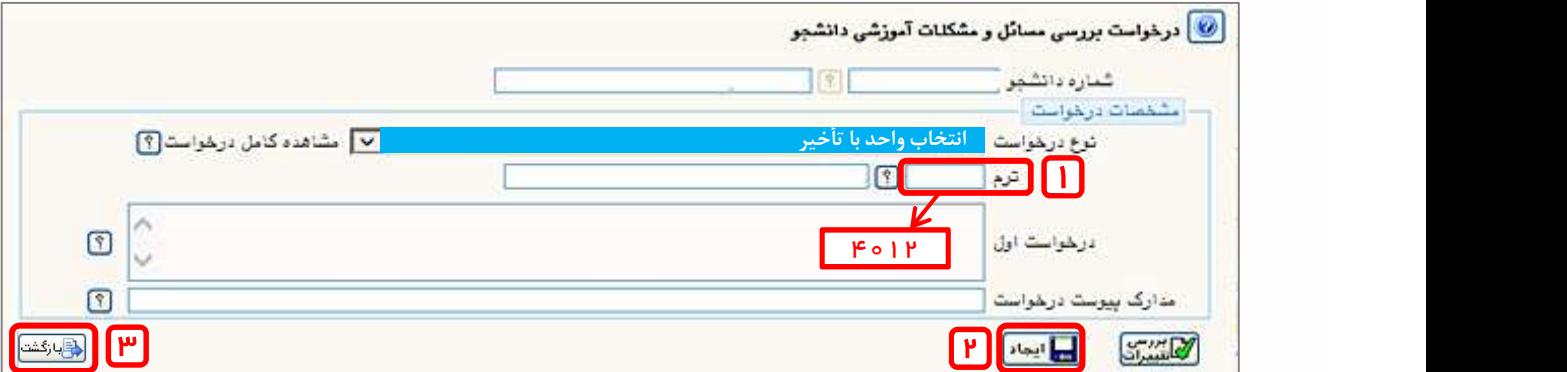

-٥ پس از بازگشت به صفحه پيشخوان خدمت، آيكن پرداخـت را انتخـاب كنيـد تـا صـفحه پرداخت نمايش داده شود.

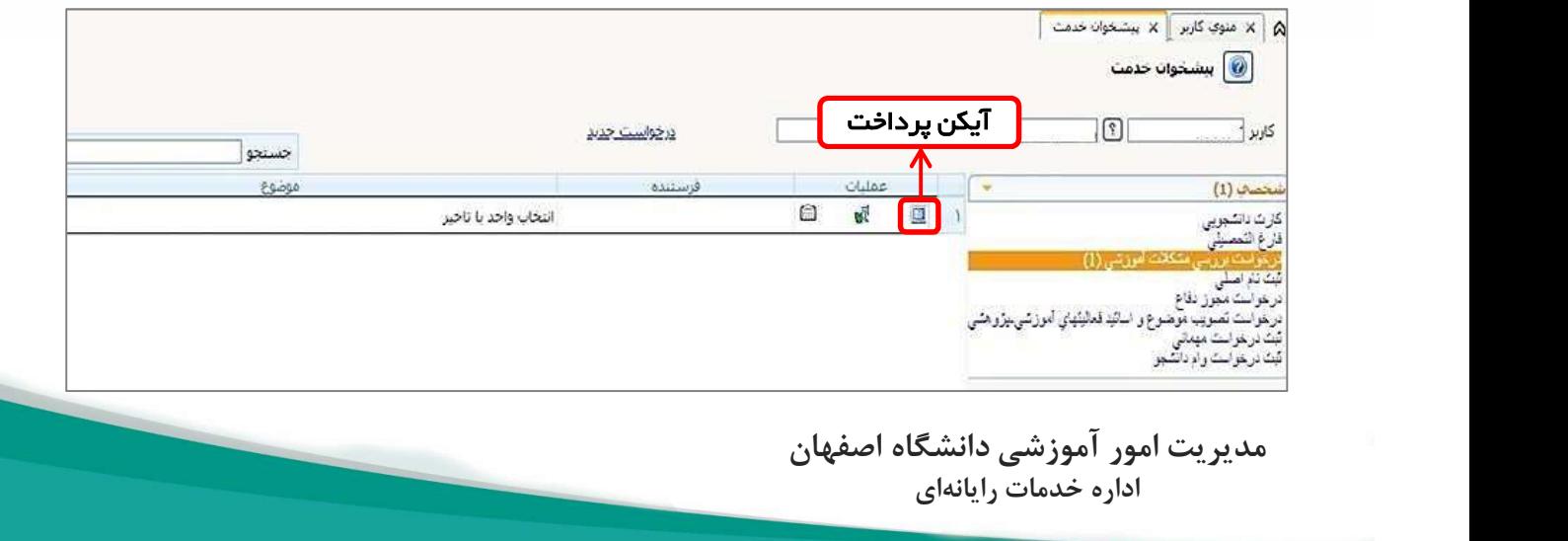

-٥ در صفحه پرداخت، آيكن درگاه بانك را كليك نماييد تا به درگاه پرداخت منتقل شويد.

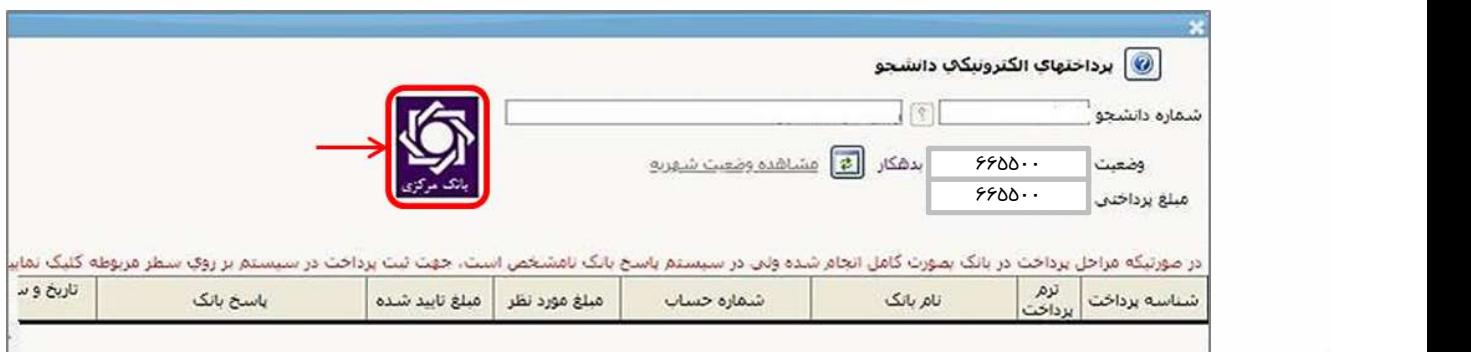

-٦ اطلاعات مورد نياز را در فيلدها وارد نموده و گزينه پرداخت را كليـك نماييـد و سـپس تكميل خريد را كليك كنيد تا پرداخـت شـما انجـام شـود. جهـت بازگشـت بـه سـامانه كليـد بازگشت را كليك نماييد.

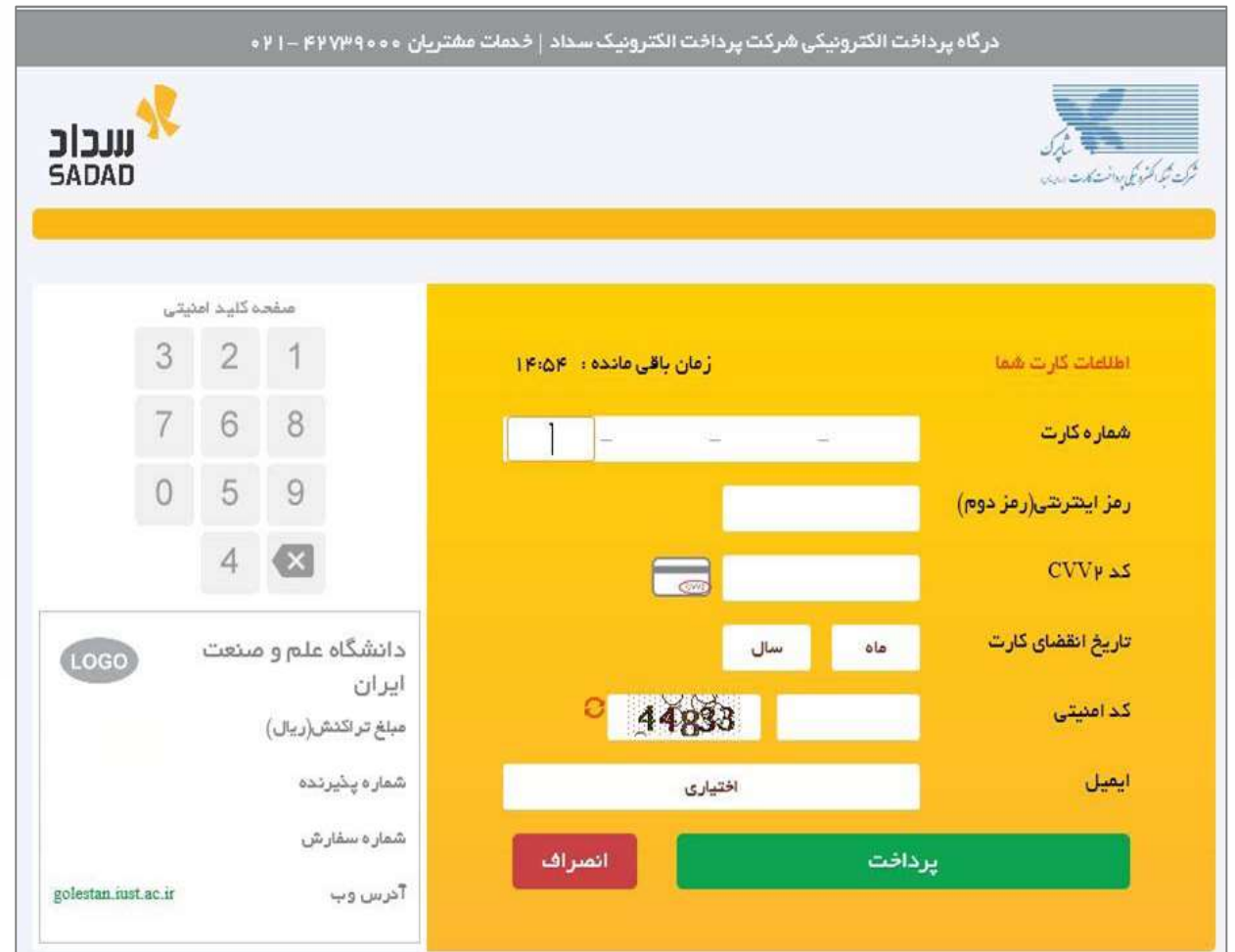

مديريت امور آموزشي دانشگاه اصفهان اداره خدمات رايانهاي

-٧ پس از بازگشت به صفحه اصلي بر روي كليك نماييد تا منع ثبت نام حذف گـردد و گردش كار درخواست، پايان يابد. پس از ارسال درخواست، عنوان آن از صفحه پيشـخوان حذف شده و اجازه ثبت نام ايجاد ميگردد. (براي مشـاهده رونـد بررسـي درخواسـت خـود ميتوانيد بر روي آيكن مشخص شده در تصوير ذيل كليك نماييد.)

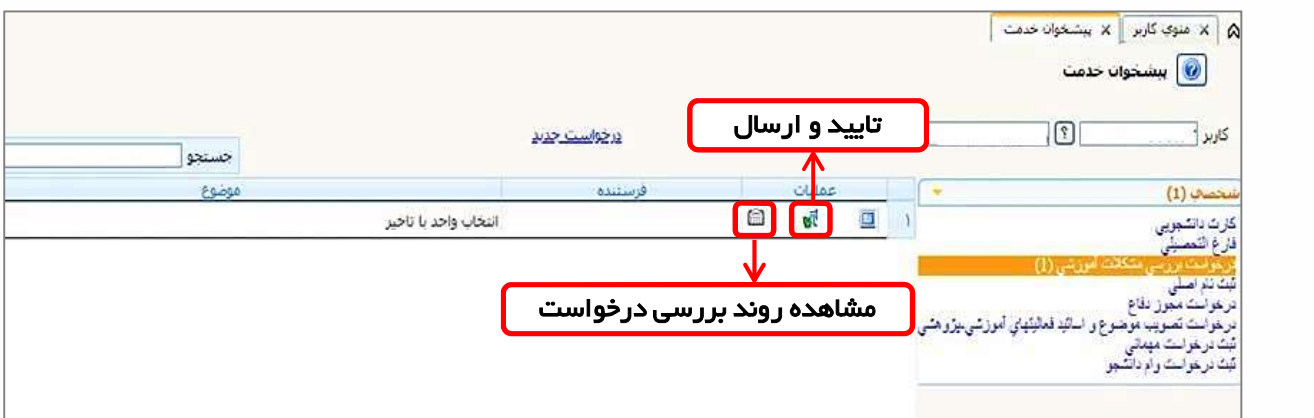

-٧ در آخر براي انجام انتخاب واحد از طريق سربرگ ثبت نـام، ثبـت نـام اصـلي را انتخـاب نماييد و انتخاب واحد خود را انجام دهيد.(براي آشنايي با نحوه انتخاب واحد ميتوانيـد بـه راهنماي ثبت نام اصلي مراجعه نماييد)

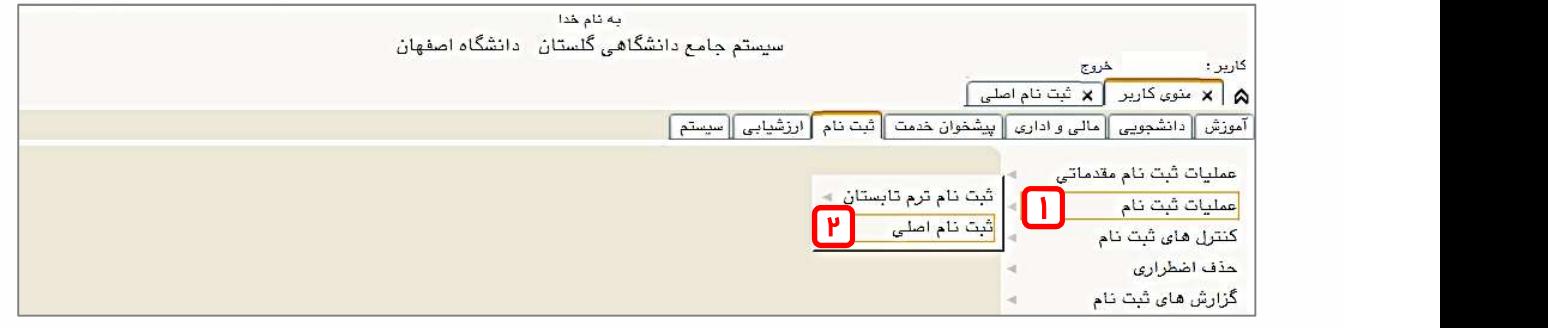